## **Comment utiliser l'url builder ?**

## Guide détaillé

- 1. Cliquez sur « url builder » dans le menu de gauche pour accéder à l'écran de génération d'url traquée.
- 2. Remplissez les 4 informations demandées dans cet écran et cliquez « Générer url ».

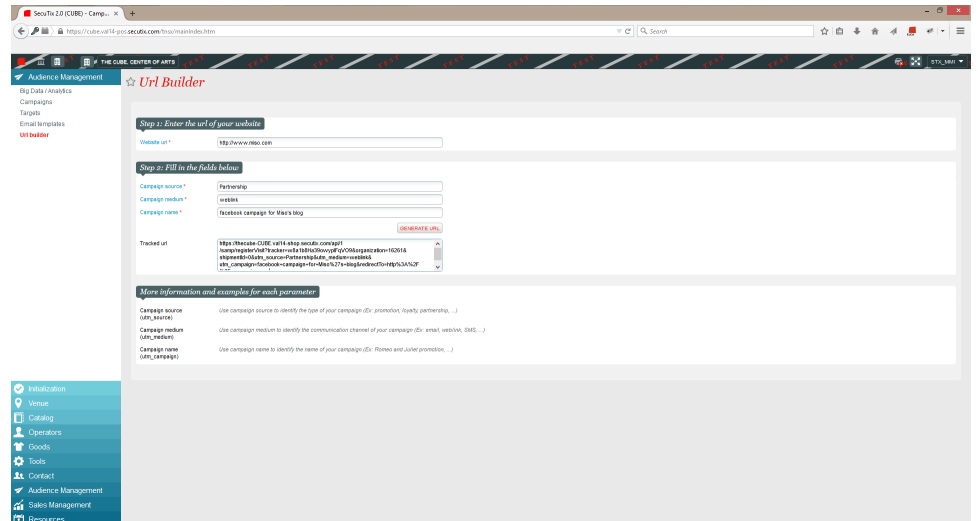

- 3. Le système génère une url que vous pouvez déposer sur n'importe quel site internet partenaire, app mobile, associer à un QR code, dans un email, ou n'importe quel autre média.
- 4. À partir du moment où un contact cliquera ou accèdera à cette url, une campagne sera créée automatiquement dans SAM et mesurera les métriques de campagnes associées (Taux de clics, Revenu généré).
- 5. Vous pouvez compléter les informations de campagnes en l'ouvrant tout simplement.